# Change Customer Code for Existing **Customer**

Last Modified on 08/07/2020 2:17 pm EDT

## Current Customer

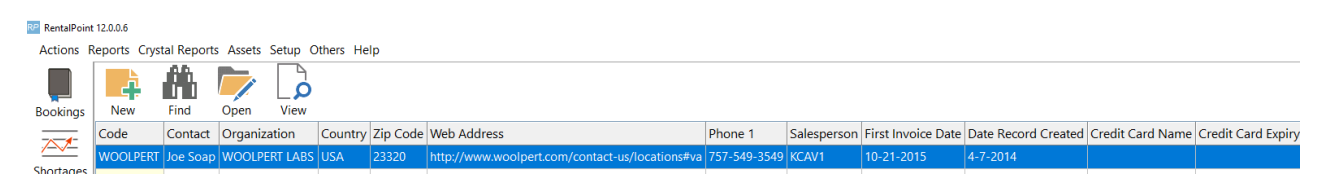

## Current Bookings

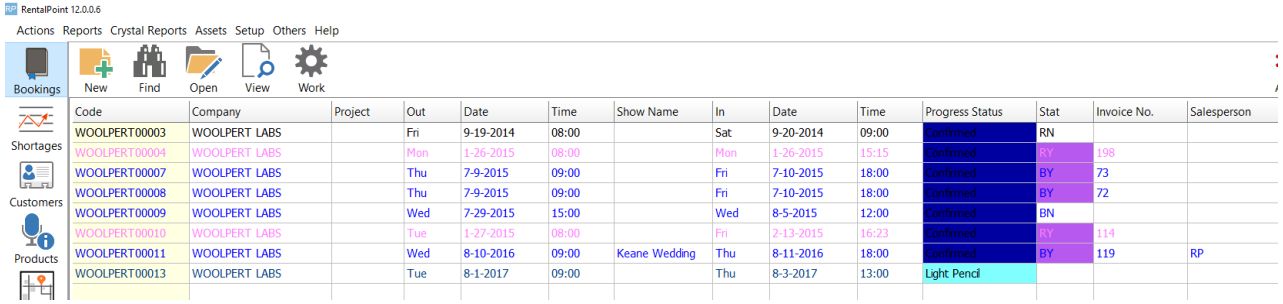

To change the customer code, access the Database Wizard per menu option below

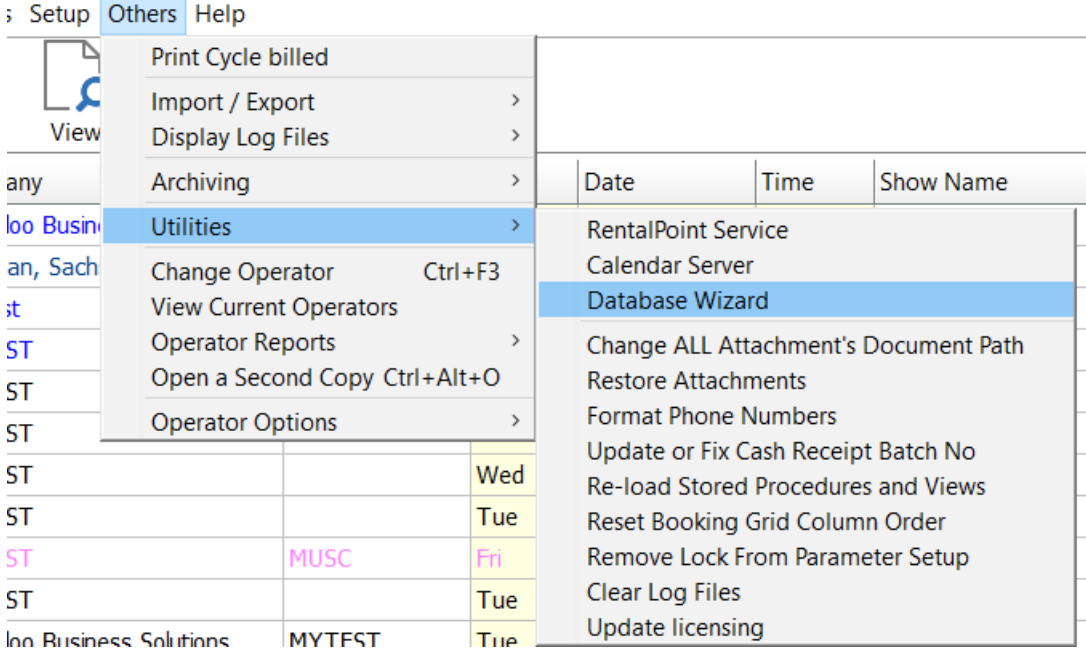

#### RP RentalPoint Database Wizard (Version)

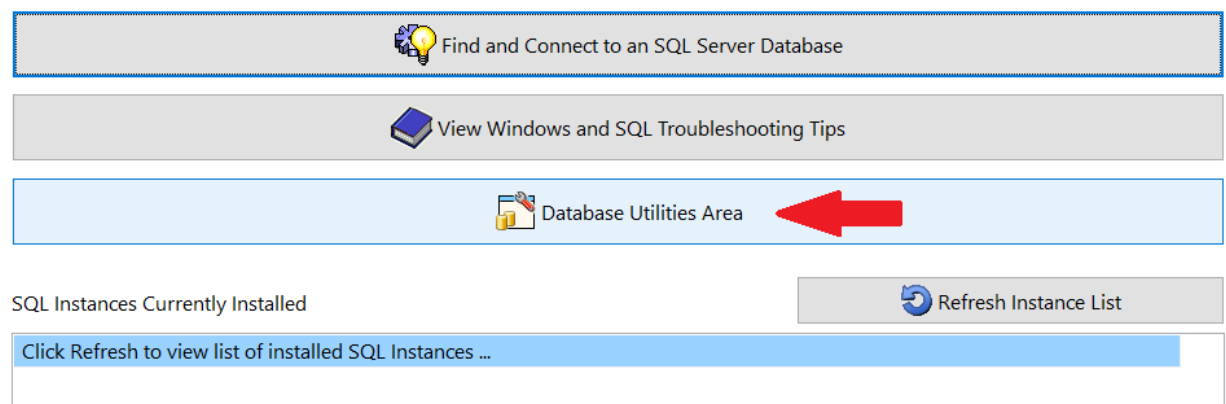

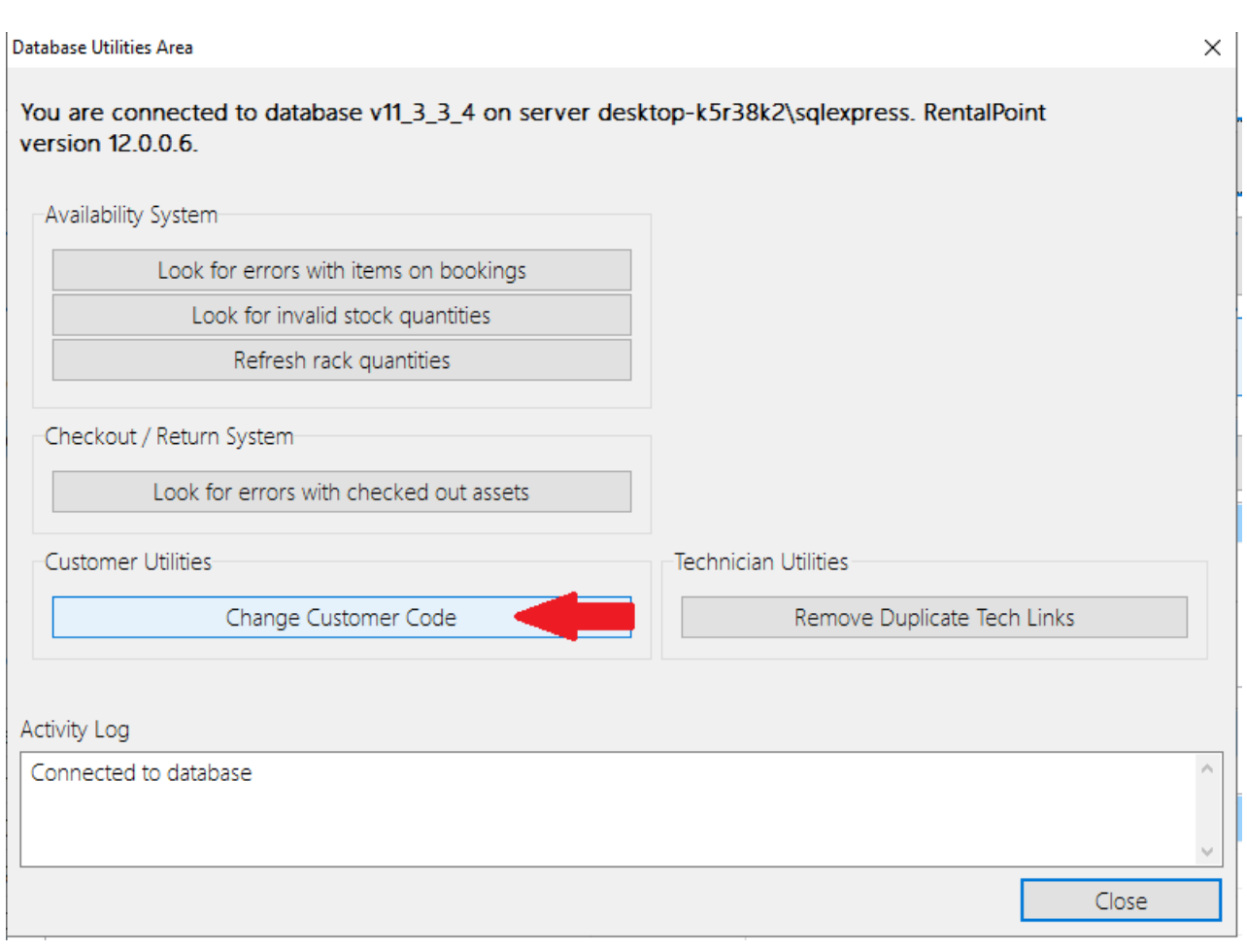

Use **B**: Find Old Customer to search for the current customer,

then enter the new customer code and click

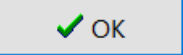

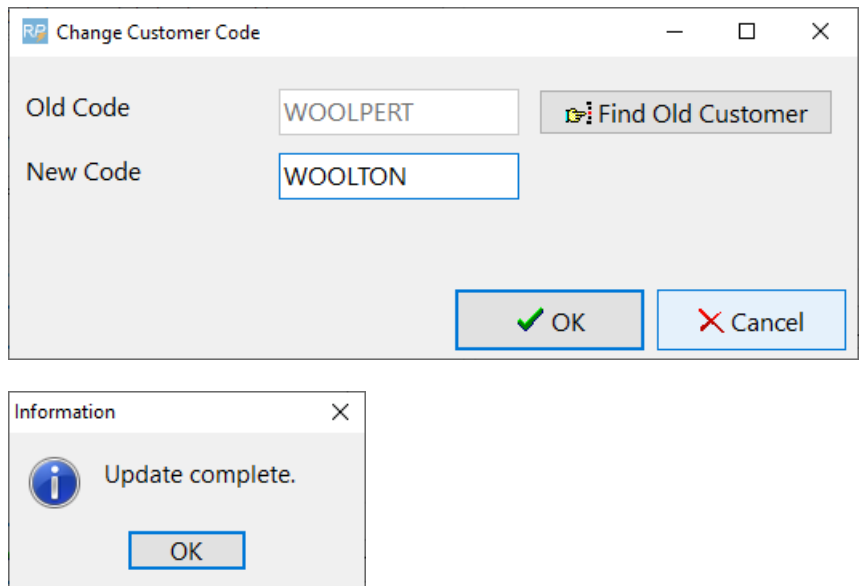

## The current customer code is replaced by the newly selected code

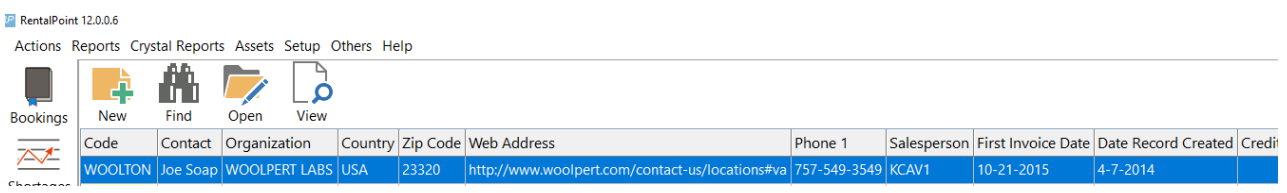

# All current bookings, attachments, invoices etc are modified to show the new customer code in the file name

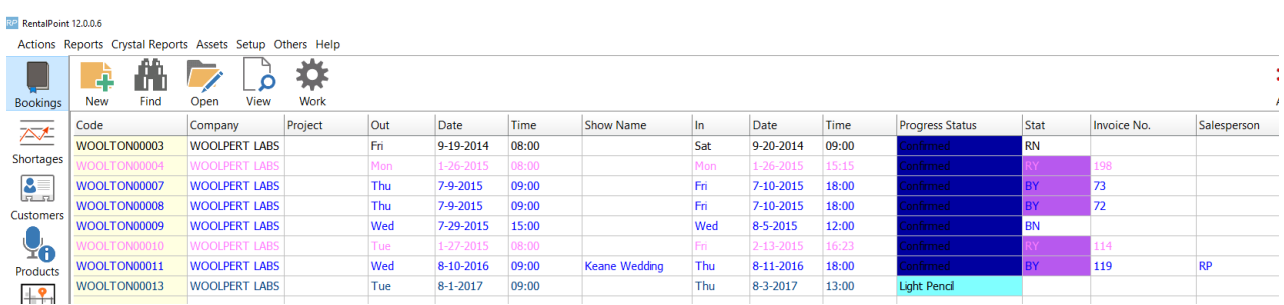

Edit the customer record to change the organization name, address etc, you'll need to manually keep record of the old customer name, address etc in either the Notes tab or use the custom fields option

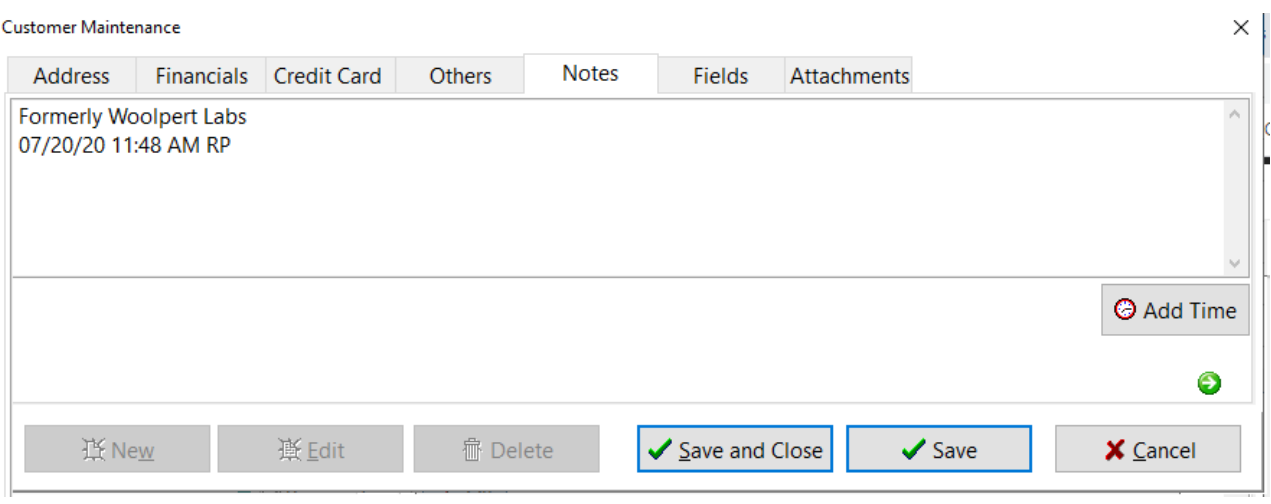